# Tableau Server på Linux i Google Cloud-plattformen

Administratörsguide

Senast uppdaterad 2025-02-10 © 2024 Salesforce, Inc.

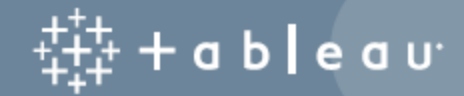

# Innehåll

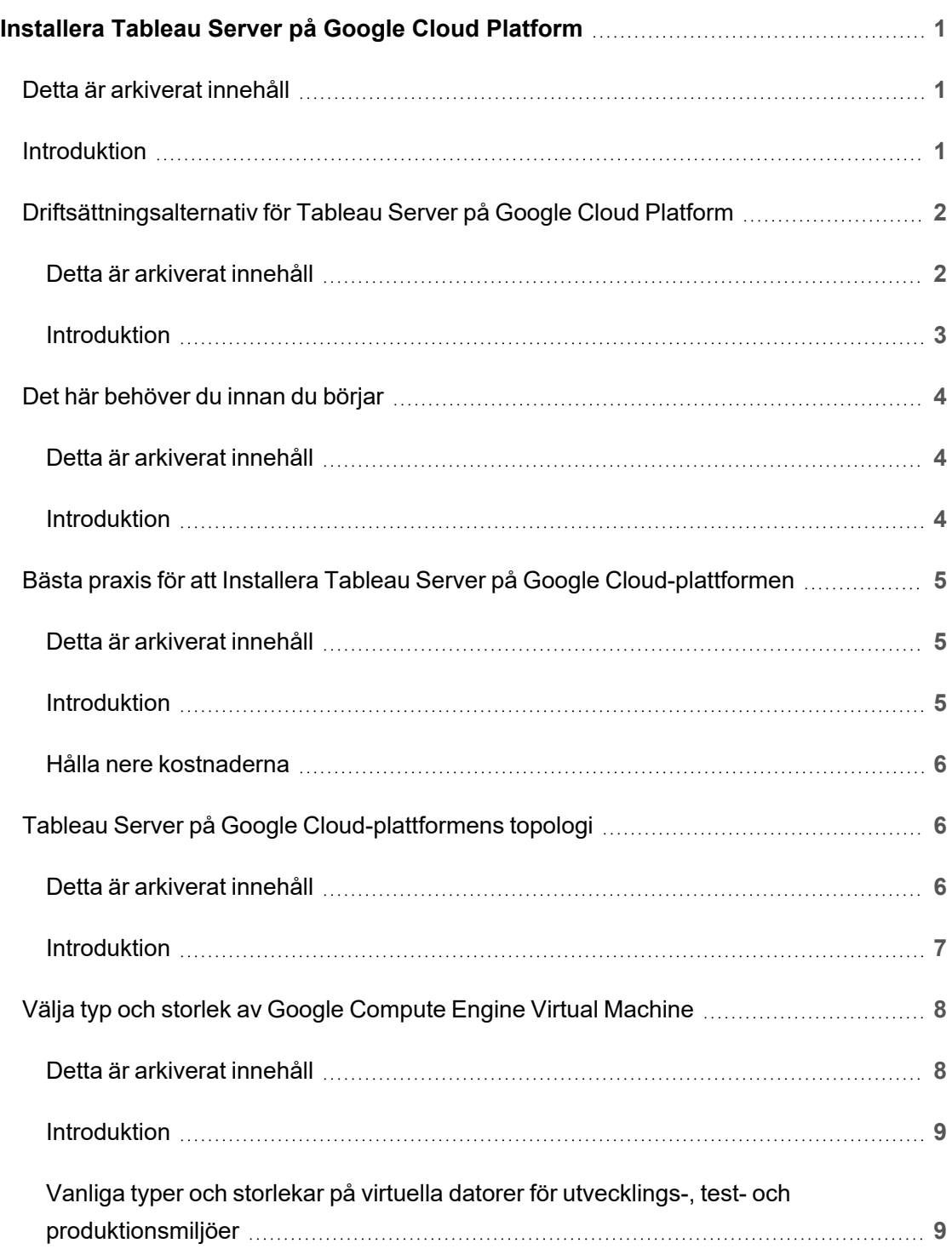

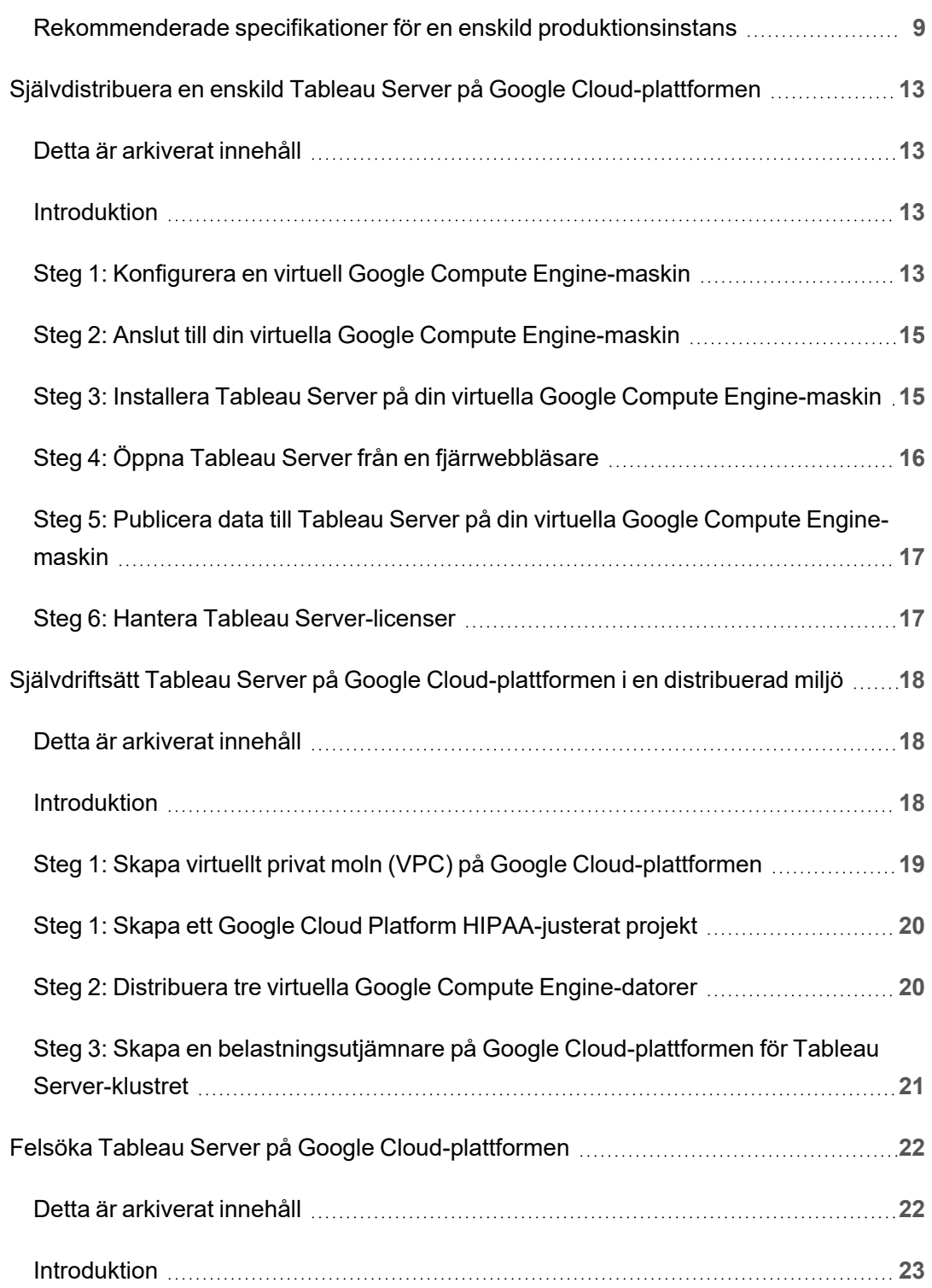

# <span id="page-4-0"></span>Installera Tableau Server på Google Cloud Platform

### <span id="page-4-1"></span>Detta är arkiverat innehåll

Driftsättningar i offentliga moln stöds även i fortsättningen, men innehållet för andra leverantörers offentliga molninstallationer uppdateras inte längre.

Det senaste innehållet om Tableau Server-driftsättningar finns i [Driftsättningsguiden](https://help.tableau.com/current/guides/enterprise-deployment/sv-se/edg_intro.htm) för [Tableau](https://help.tableau.com/current/guides/enterprise-deployment/sv-se/edg_intro.htm) Server för företag och i avsnittet [Driftsätta](https://help.tableau.com/current/server-linux/sv-se/install.htm) i hjälpen för Tableau Server.

För de kunder som kommer åt det rekommenderar vi Tableau Cloud. Mer information finns i:

- Guide till manuell [migrering](https://help.tableau.com/current/guides/migration/sv-se/emg_intro.htm) för Tableau Cloud
- Provversion av Tableau Cloud för [administratörer](https://help.tableau.com/current/server-linux/sv-se/install.htm)
- <span id="page-4-2"></span>• Tableau Cloud: Kom igång för [administratörer](https://www.tableau.com/sv-se/learn/get-started/online-admin)

### Introduktion

När du installerar Tableau på en virtuell dator i Google Cloud Platform (GCE) har du fortfarande de avancerade funktionerna i Tableau i en lokal miljö. Det är ett utmärkt val att köra Tableau på en virtuell dator i GCE om du vill ha flexibilitet att skala upp och skala ut utan att behöva köpa och underhålla en dyr serverflotta. Du kan till exempel konfigurera Tableau att vara högt tillgänglig och integreras med alla vanliga företagsprogram (till exempel Active Directory) som många organisationer förlitar sig på.

Letar du efter Tableau i Windows? Se [Installera](https://help.tableau.com/current/server/sv-se/ts_gcp_welcome.htm) Tableau Server på Google Cloud[plattformen](https://help.tableau.com/current/server/sv-se/ts_gcp_welcome.htm).

Tableau kan använda många inbyggda Google Cloud-tjänster:

- Google [Persistent](https://cloud.google.com/persistent-disk/) Disk: Molnbaserad blocklagring för virtuella datorer.
- Google Cloud [Storage](https://cloud.google.com/storage/): Molnbaserad enhetlig objektlagring för dataarkivering.
- Google Cloud [Dataflow:](https://cloud.google.com/dataflow/) Molnbaserad tjänst för flödes- och batchdatabehandling.
- <sup>l</sup> Google Cloud [Dataproc](https://cloud.google.com/dataproc/): Molnbaserad tjänst för körning av Spark- och Hadoop-kluster.

Dessutom kan du lagra de data du använder med Tableau Server med hjälp av någon av följande Google Cloud-tjänster. Tableau innehåller interna [datakopplingar](https://help.tableau.com/current/pro/desktop/sv-se/help.htm#exampleconnections_overview.htm) som gör att du kan ansluta till data i följande Google-datakällor:

- Google [Analytics:](https://help.tableau.com/current/pro/desktop/sv-se/examples_googleanalytics.htm) Webbanalysverktyg för att spåra och rapportera webbplatstrafik.
- Google [BigQuery:](https://help.tableau.com/current/pro/desktop/sv-se/examples_googlebigquery.htm) Hanterade datalager för företag för analys.
- [Google](https://help.tableau.com/current/pro/desktop/sv-se/examples_googlecloudsql.htm) Cloud SQL: Hanterad SQL-databastjänst.
- <span id="page-5-0"></span>• [Google](https://help.tableau.com/current/pro/desktop/sv-se/examples_googlesheets.htm) Sheets: Kalkylblad som ingår i Google Docs.

### Driftsättningsalternativ för Tableau Server på Google Cloud Platform

### <span id="page-5-1"></span>Detta är arkiverat innehåll

Driftsättningar i offentliga moln stöds även i fortsättningen, men innehållet för andra leverantörers offentliga molninstallationer uppdateras inte längre.

Det senaste innehållet om Tableau Server-driftsättningar finns i [Driftsättningsguiden](https://help.tableau.com/current/guides/enterprise-deployment/sv-se/edg_intro.htm) för [Tableau](https://help.tableau.com/current/guides/enterprise-deployment/sv-se/edg_intro.htm) Server för företag och i avsnittet [Driftsätta](https://help.tableau.com/current/server-linux/sv-se/install.htm) i hjälpen för Tableau Server.

För de kunder som kommer åt det rekommenderar vi Tableau Cloud. Mer information finns i:

- Guide till manuell [migrering](https://help.tableau.com/current/guides/migration/sv-se/emg_intro.htm) för Tableau Cloud
- Provversion av Tableau Cloud för [administratörer](https://help.tableau.com/current/server-linux/sv-se/install.htm)
- Tableau Cloud: Kom igång för [administratörer](https://www.tableau.com/sv-se/learn/get-started/online-admin)

### <span id="page-6-0"></span>Introduktion

Du kan driftsätta Tableau Server med Google Compute Engine's (GCE) virtuella dator. En Tableau driftsättning med GCE stöder följande::

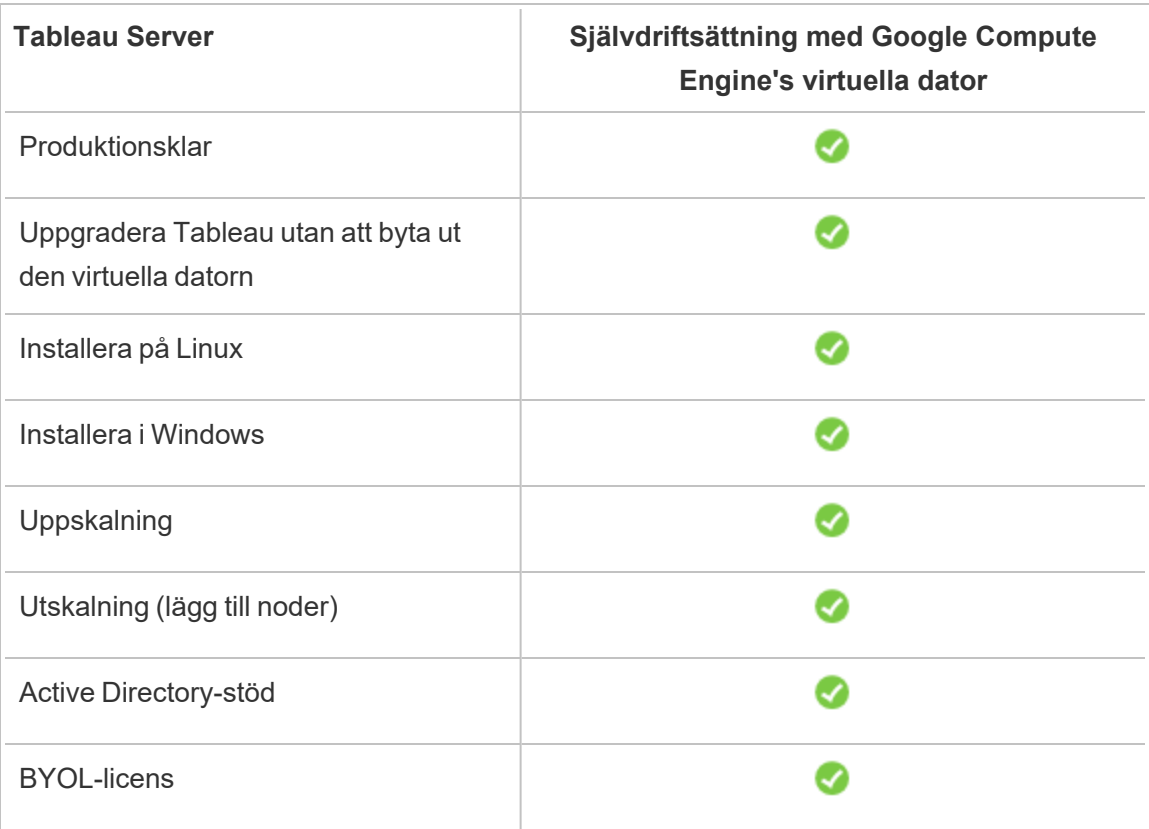

Alternativet självdriftsättning beskrivs mer utförligt nedan:

<sup>l</sup> **Självdriftsättning med Google Compute Engine's virtuella dator** - Ger den största flexibiliteten och alternativen för att anpassa Tableau Server till din miljö.

Självdriftsättning av Tableau Server med Google Compute Engine's virtuella dator rekommenderas för utvecklings-, test- och produktionsmiljöer som börjar på en enkel nivå men som kan behöva skalas upp senare.

Mer information om självdistribution finns på [Självdriftsättning](#page-16-0) av en enskild Tableau Server på Google Cloud [Platform.](#page-16-0) Mer information om driftsättning i en distribuerad

miljö finns i Självdriftsättning av Tableau Server på Google [Cloud-plattformen](#page-21-0) i en [distribuerad](#page-21-0) miljö. Administratörsguide för Tableau Server på Linux i Google Cloud-plattformen

<span id="page-7-0"></span>Du får mer information om licensieringsalternativ för Tableau genom att söka efter Licensieringsöversikt i Tableau-hjälpen.

### <span id="page-7-1"></span>Det här behöver du innan du börjar

### Detta är arkiverat innehåll

Driftsättningar i offentliga moln stöds även i fortsättningen, men innehållet för andra leverantörers offentliga molninstallationer uppdateras inte längre.

Det senaste innehållet om Tableau Server-driftsättningar finns i [Driftsättningsguiden](https://help.tableau.com/current/guides/enterprise-deployment/sv-se/edg_intro.htm) för [Tableau](https://help.tableau.com/current/guides/enterprise-deployment/sv-se/edg_intro.htm) Server för företag och i avsnittet [Driftsätta](https://help.tableau.com/current/server-linux/sv-se/install.htm) i hjälpen för Tableau Server.

För de kunder som kommer åt det rekommenderar vi Tableau Cloud. Mer information finns i:

- Guide till manuell [migrering](https://help.tableau.com/current/guides/migration/sv-se/emg_intro.htm) för Tableau Cloud
- Provversion av Tableau Cloud för [administratörer](https://help.tableau.com/current/server-linux/sv-se/install.htm)
- <span id="page-7-2"></span>• Tableau Cloud: Kom igång för [administratörer](https://www.tableau.com/sv-se/learn/get-started/online-admin)

#### Introduktion

För att arbeta med Tableau Server på Google Cloud-plattformen behöver du:

- Ett konto på Google Cloud Platform Om du inte redan har ett [registrerar](https://cloud.google.com/contact/) du dig för ett nytt [konto.](https://cloud.google.com/contact/)
- En Tableau-licens.
	- För en fristående Tableau Server-driftsättning måste du kontakta [försäljningen](https://www.tableau.com/sv-se/about/contact#contact_sales) för att få en produktnyckel.

<sup>l</sup> För en klusterbaserad driftsättning behöver du en användarbaserad licens (som täcker alla auktoriserade användare av Tableau), en kärnbaserad licens (med minst 16 kärnor) eller en Tableau-prenumerationslicens. Kontakta [säljteamet](https://www.tableau.com/sv-se/about/contact#contact_sales) för att få en produktnyckel.

<span id="page-8-0"></span>Du får mer information om licensieringsalternativ för Tableau genom att söka efter Licensieringsöversikt i Tableau-hjälpen.

### Bästa praxis för att Installera Tableau Server på Google Cloud-plattformen

### <span id="page-8-1"></span>Detta är arkiverat innehåll

Driftsättningar i offentliga moln stöds även i fortsättningen, men innehållet för andra leverantörers offentliga molninstallationer uppdateras inte längre.

Det senaste innehållet om Tableau Server-driftsättningar finns i [Driftsättningsguiden](https://help.tableau.com/current/guides/enterprise-deployment/sv-se/edg_intro.htm) för [Tableau](https://help.tableau.com/current/guides/enterprise-deployment/sv-se/edg_intro.htm) Server för företag och i avsnittet [Driftsätta](https://help.tableau.com/current/server-linux/sv-se/install.htm) i hjälpen för Tableau Server.

För de kunder som kommer åt det rekommenderar vi Tableau Cloud. Mer information finns i:

- Guide till manuell [migrering](https://help.tableau.com/current/guides/migration/sv-se/emg_intro.htm) för Tableau Cloud
- Provversion av Tableau Cloud för [administratörer](https://help.tableau.com/current/server-linux/sv-se/install.htm)
- <span id="page-8-2"></span>• Tableau Cloud: Kom igång för [administratörer](https://www.tableau.com/sv-se/learn/get-started/online-admin)

### Introduktion

Följande metodtips ger en bättre upplevelse vid installation av Tableau Server i molnet.

- Sök efter Planera din driftsättning i Tableau Server-hjälpen.
- Läs igenom förhandskraven för Tableau Server på Google [Cloud-plattformen](#page-7-0)
- Sök efter Checklista för säkerhetshärdning i Tableau Server-hjälpen

- Om molnet är nytt för dig kan du använda Google [Cloud-plattformens](https://cloud.google.com/free/) kostnadsfria nivå för att bekanta dig med att arbeta i molnet innan du distribuerar Tableau Server på Google Cloud-plattformen.
- Läs igenom metodtips för [företagsorganisationer](https://cloud.google.com/docs/enterprise/best-practices-for-enterprise-organizations) för Google Clouds-plattformen.
- Läs om och förstå [nätverkstopologi](https://cloud.google.com/vpc/docs/vpc) på Google Cloud-plattformen och hur du skapar den.

### <span id="page-9-0"></span>Hålla nere kostnaderna

Med Google Cloud-plattformen får du molnbaserade tjänster där du betalar efter användning. Kostnaderna beror på vilka tjänster du kör och hur länge du använder dem. Olika kombinationer av instanstyper och -storlekar har olika kostnader. Mer information om prissättning för tjänster finns i Prissättning för Google [Cloud-plattformen.](https://cloud.google.com/pricing/) Du kan uppskatta din totala månatliga kostnad med hjälp av Priskalkylatorn för Google [Cloud-plattformen.](https://cloud.google.com/products/calculator/) Du kan även jämföra lokalt mot molnet med hjälp av [TCO-kalkylatorn](https://cloud.google.com/pricing?authuser=0&hl=fi#calculators) för Google Cloud[plattformen](https://cloud.google.com/pricing?authuser=0&hl=fi#calculators).

För att hjälpa dig övervaka och styra användningskostnader löpande så kan du konfigurera faktureringsaviseringar för Google Cloud-plattformen så att du blir meddelad när dina månatliga kostnader för Google Cloud-plattformen uppnår ditt fördefinierade utgiftströskelvärde. Mer information finns i Skapa och [hantera](https://support.google.com/cloud/answer/6293540?visit_id=0-636416330629139015-862362861&rd=1) projekt på Googlewebbplatsen.

## <span id="page-9-1"></span>Tableau Server på Google Cloud-plattformens topologi

### <span id="page-9-2"></span>Detta är arkiverat innehåll

Driftsättningar i offentliga moln stöds även i fortsättningen, men innehållet för andra leverantörers offentliga molninstallationer uppdateras inte längre.

Det senaste innehållet om Tableau Server-driftsättningar finns i [Driftsättningsguiden](https://help.tableau.com/current/guides/enterprise-deployment/sv-se/edg_intro.htm) för [Tableau](https://help.tableau.com/current/guides/enterprise-deployment/sv-se/edg_intro.htm) Server för företag och i avsnittet [Driftsätta](https://help.tableau.com/current/server-linux/sv-se/install.htm) i hjälpen för Tableau Server.

För de kunder som kommer åt det rekommenderar vi Tableau Cloud. Mer information finns i:

- Guide till manuell [migrering](https://help.tableau.com/current/guides/migration/sv-se/emg_intro.htm) för Tableau Cloud
- Provversion av Tableau Cloud för [administratörer](https://help.tableau.com/current/server-linux/sv-se/install.htm)
- <span id="page-10-0"></span>• Tableau Cloud: Kom igång för [administratörer](https://www.tableau.com/sv-se/learn/get-started/online-admin)

#### Introduktion

När du driftsätter Tableau Server på Google Cloud-plattformen kan du välja nivå och djup för integrationen mellan Tableau Desktop och Tableau Server på dina virtuella datorer (VM) från Google Compute Engine (GCE). Du kan använda Tableau Desktop och dess förmåga att extrahera data från dina datakällor som en brygga mellan dina data och Tableau. Baserat på dina behov, eller om du redan har mycket data i Google Cloud-plattformen, kan du istället välja att utnyttja hela tjänsteutbudet på Google Cloud tillsammans med Tableau Server. Följande diagram visar integrering av datakällor med Tableau Desktop och Tableau.

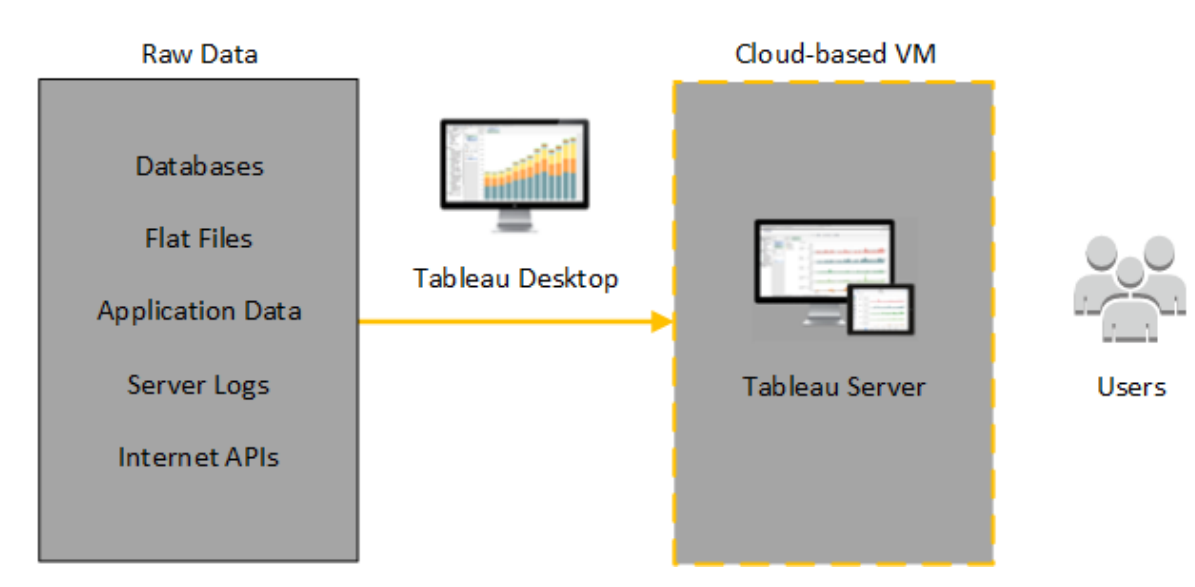

I följande diagram finns all din data på Google Cloud-plattformen. Du kan analysera både strukturerade och ostrukturerade data hanterade på ett säkert och skalbart sätt. Du kan använda data som endast finns på Google Cloud-plattformen, ohanterad data som finns utanför Google Cloud eller en kombination av båda. Den här flexibiliteten ökar din organisations förmåga att stödja en flytt till molnet från lokala data eftersom bägge typer av data stöds i lika stor utsträckning.

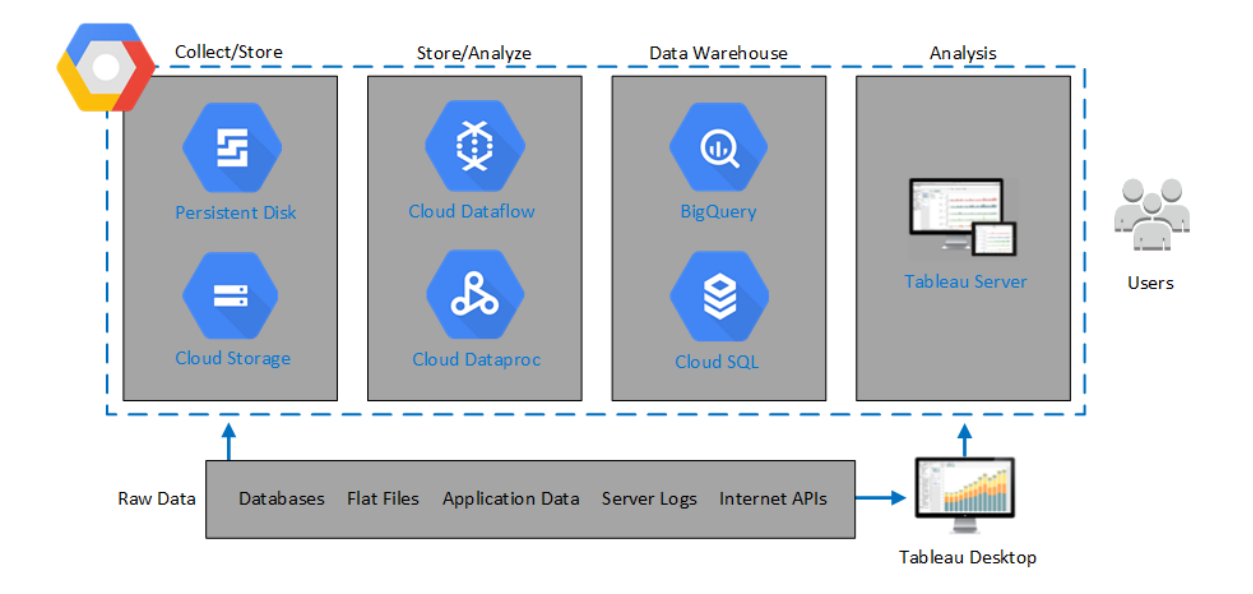

### <span id="page-11-0"></span>Välja typ och storlek av Google Compute Engine Virtual Machine

### <span id="page-11-1"></span>Detta är arkiverat innehåll

Driftsättningar i offentliga moln stöds även i fortsättningen, men innehållet för andra leverantörers offentliga molninstallationer uppdateras inte längre.

Det senaste innehållet om Tableau Server-driftsättningar finns i [Driftsättningsguiden](https://help.tableau.com/current/guides/enterprise-deployment/sv-se/edg_intro.htm) för [Tableau](https://help.tableau.com/current/guides/enterprise-deployment/sv-se/edg_intro.htm) Server för företag och i avsnittet [Driftsätta](https://help.tableau.com/current/server-linux/sv-se/install.htm) i hjälpen för Tableau Server.

För de kunder som kommer åt det rekommenderar vi Tableau Cloud. Mer information finns i:

- Guide till manuell [migrering](https://help.tableau.com/current/guides/migration/sv-se/emg_intro.htm) för Tableau Cloud
- Provversion av Tableau Cloud för [administratörer](https://help.tableau.com/current/server-linux/sv-se/install.htm)
- <span id="page-12-0"></span>• Tableau Cloud: Kom igång för [administratörer](https://www.tableau.com/sv-se/learn/get-started/online-admin)

#### Introduktion

På Google Cloud-plattformen finns många typer av virtuella Google Compute Engine-datorer (GCE) i olika storlekar. Det är viktigt att du väljer rätt VM för din arbetsbelastning för att få en lyckad Tableau Server-driftsättning. Du kan välja från ett stort utbud av virtuella datorer. En fullständig lista över alla typer och storlekar av virtuella datorer finns på sidan [Datortyper](https://cloud.google.com/compute/docs/machine-types) på Googles webbsida.

Det är viktigt att du väljer en VM som kan köra Tableau Server. Den virtuella datorn måste uppfylla maskinvaruriktlinjerna för Tableau Server (minst 8 kärnor och 128 GB RAM).

En 64-bitars Tableau Server kräver minst en 4-kärnors CPU (motsvarande 8 Google Compute Engine vCPU:er) och 64 GB RAM. Dock rekommenderas totalt 8 processorkärnor (16 Google Compute Engine vCPU:er) och 128 GB RAM för en enda virtuell Google Compute Enginedator för produktion.

<span id="page-12-1"></span>Vanliga typer och storlekar på virtuella datorer för utvecklings-, test- och produktionsmiljöer

<span id="page-12-2"></span> $\cdot$  n2-standard-16

Rekommenderade specifikationer för en enskild produktionsinstans

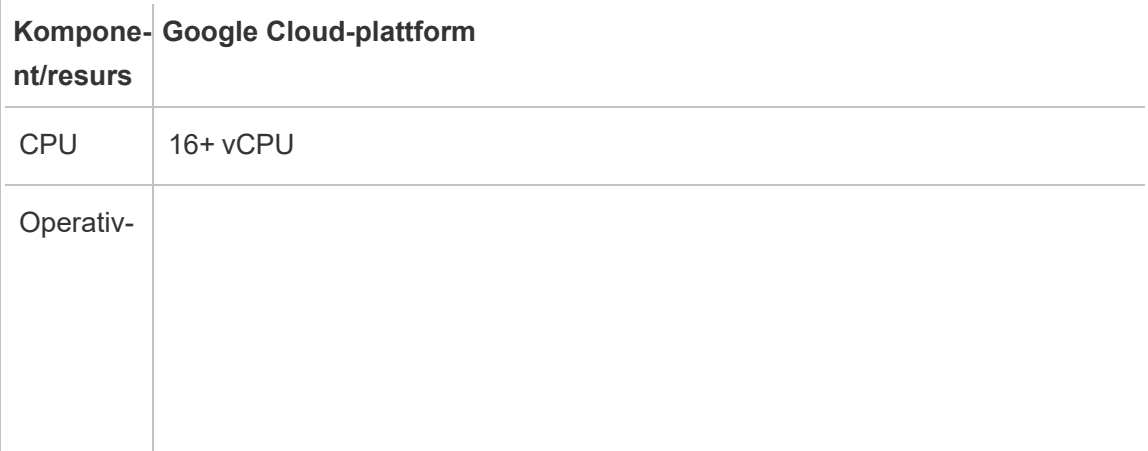

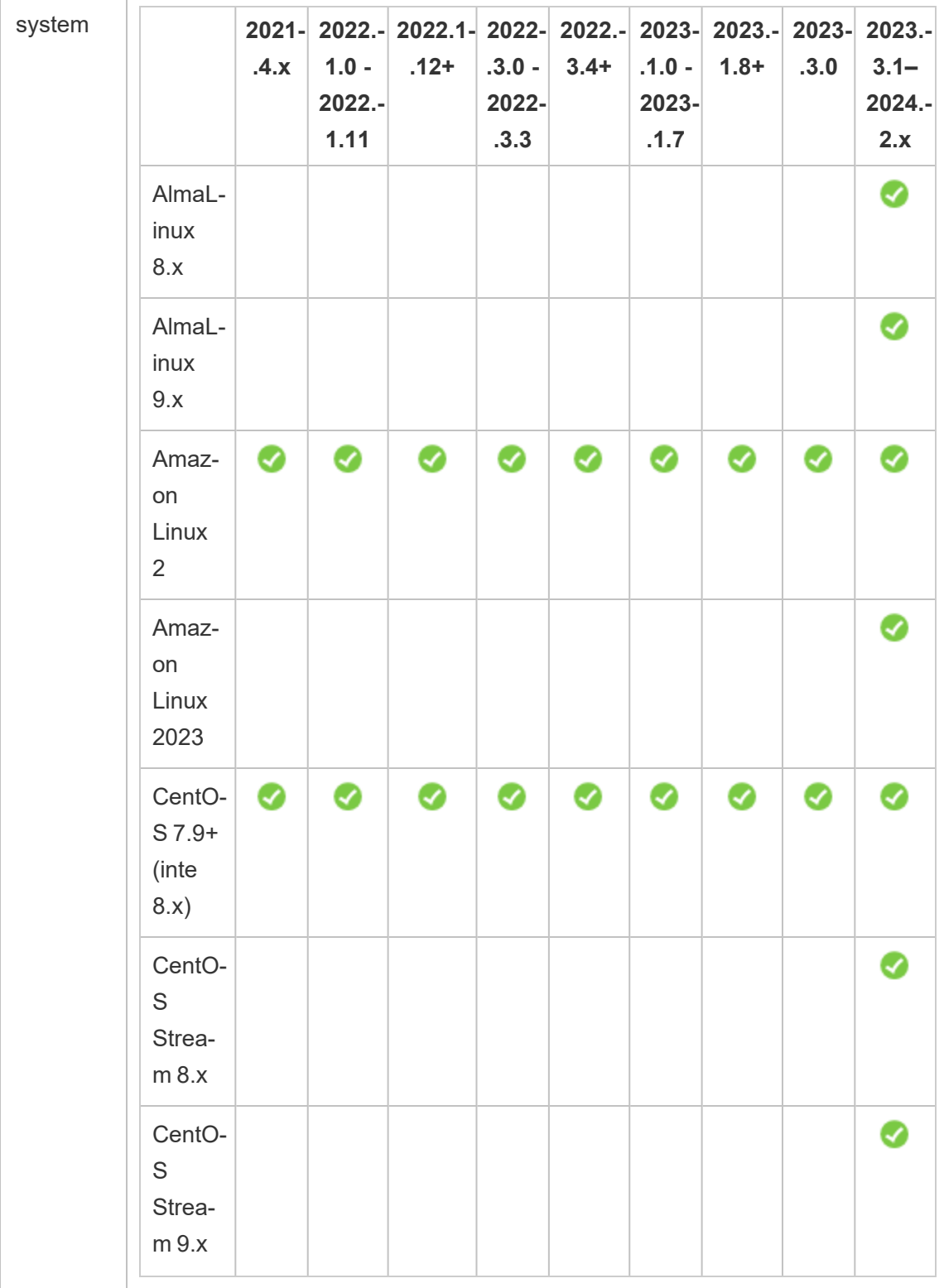

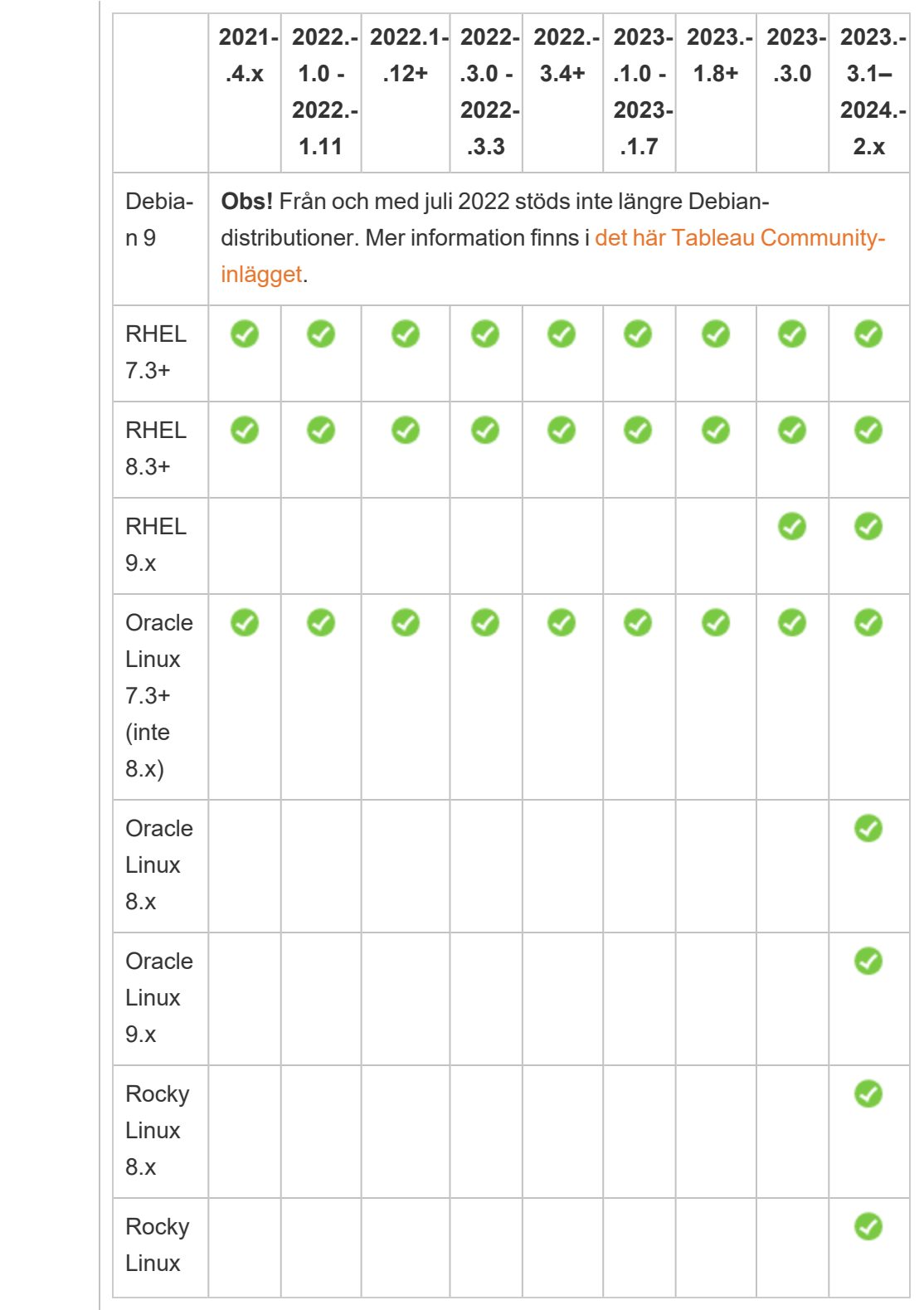

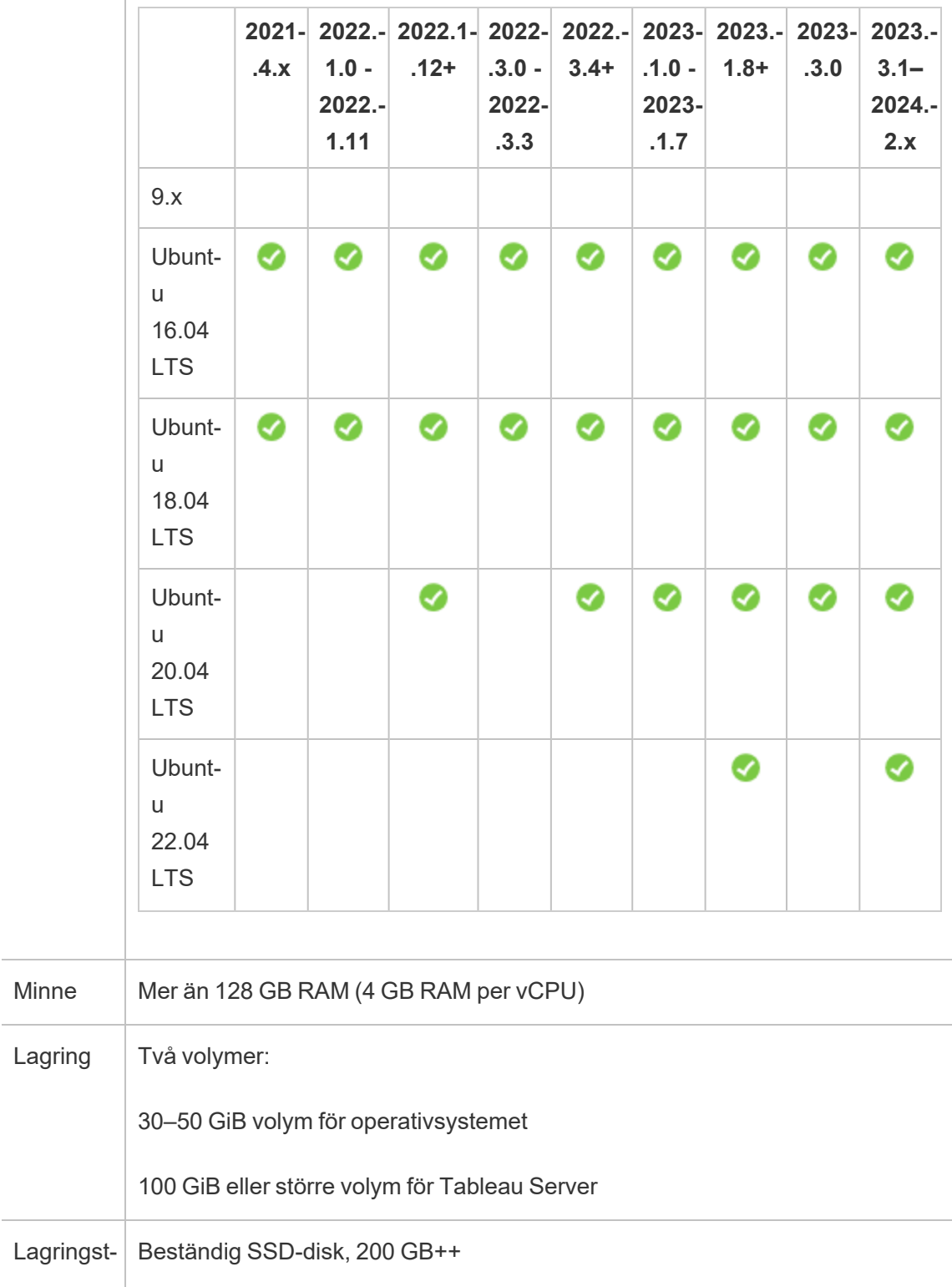

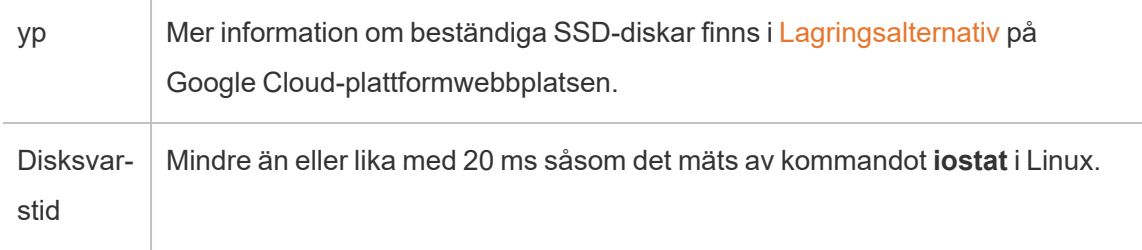

### <span id="page-16-0"></span>Självdistribuera en enskild Tableau Server på Google Cloud-plattformen

### <span id="page-16-1"></span>Detta är arkiverat innehåll

Driftsättningar i offentliga moln stöds även i fortsättningen, men innehållet för andra leverantörers offentliga molninstallationer uppdateras inte längre.

Det senaste innehållet om Tableau Server-driftsättningar finns i [Driftsättningsguiden](https://help.tableau.com/current/guides/enterprise-deployment/sv-se/edg_intro.htm) för [Tableau](https://help.tableau.com/current/guides/enterprise-deployment/sv-se/edg_intro.htm) Server för företag och i avsnittet [Driftsätta](https://help.tableau.com/current/server-linux/sv-se/install.htm) i hjälpen för Tableau Server.

För de kunder som kommer åt det rekommenderar vi Tableau Cloud. Mer information finns i:

- Guide till manuell [migrering](https://help.tableau.com/current/guides/migration/sv-se/emg_intro.htm) för Tableau Cloud
- Provversion av Tableau Cloud för [administratörer](https://help.tableau.com/current/server-linux/sv-se/install.htm)
- <span id="page-16-2"></span>• Tableau Cloud: Kom igång för [administratörer](https://www.tableau.com/sv-se/learn/get-started/online-admin)

#### Introduktion

Du kan installera och köra Tableau Server på en virtuell dator (VM) från Google Compute Engine (GCE). Utför följande uppgifter för att installera och konfigurera Tableau Server på en virtuell Google Compute Engine-maskin.

### <span id="page-16-3"></span>Steg 1: Konfigurera en virtuell Google Compute Enginemaskin

Skapa en Google Compute Engine Virtual Machine (VM) där du installerar Tableau.

- 1. Logga in på Google [Cloud-plattformskonsolen](https://console.cloud.google.com/) (https://console.cloud.google.com/).
- 2. Om du inte redan gjort det kan du skapa ett nytt projekt och konfigurera fakturering. För mer information, se Skapa och [hantera](https://cloud.google.com/resource-manager/docs/creating-managing-projects) projekt på Google-webbplatsen.
- 3. På Google Cloud-plattformens instrumentpanel i navigeringsrutan under **Compute** klickar du på **Compute-motor**.
- 4. I dialogrutan **Compute-motor VM-instanser** klickar du på **Skapa**.
- 5. På sidan **Skapa en instans** anger du följande instansegenskaper:
	- a. **Namn:** Ange ett namn för din virtuella dator (VM).
	- b. **Zon:** För att hjälpa dig minska svarstider väljer du den zon som är närmast din datakälla och dina användare.
	- c. **Datortyp:** Välj en virtuell dator som uppfyller [systemkraven](#page-11-0) för Tableau Server. Välj till exempel datortypen **n1-standard-16**, klicka på **Anpassa** och öka därefter minnet till **64 Gb**.
	- d. **Container:** Om det valts avmarkerar du kryssrutan **Distribuera en containeravbildning till den här VM-instansen** (standardvärdet).
	- e. **Bootdisk:** Klicka på **Ändra** och välj sedan en av de Linuxdistributioner som stöds, till exempel **Ubuntu 16.04 LTS**, med en 128 GB persistent SSD-disk och klicka sedan på **Välj**.
	- f. **Identitet och API-åtkomst:** Använd standardinställningen.
	- g. **Brandvägg:** Välj **Tillåt HTTP-trafik** och **Tillåt HTTPS-trafik**.
- 6. När du avslutat inställningarna granskar du valen och klickar därefter på **Skapa**.

### <span id="page-18-0"></span>Steg 2: Anslut till din virtuella Google Compute Engine-maskin

När du har skapat din virtuella Google Compute Engine (GCE)-dator (VM) måste du ansluta till den och förbereda den för installation Tableau.

- 1. I konsolen **Compute-motor** klickar du på **VM-instanser**.
- 2. I listan med VM-instanser väljer du din instans.
- 3. Klicka på popup-menyn för **SSH** i kolumnen **Anslut** och klicka sedan på **Öppna i webbläsarfönstret**.

<span id="page-18-1"></span>Mer information om hur du ansluter till virtuella Google Compute Engine-maskiner finns i Ansluta till [instanser](https://cloud.google.com/compute/docs/instances/connecting-to-instance) på Googles webbplats.

### Steg 3: Installera Tableau Server på din virtuella Google Compute Engine-maskin

Att installera Tableau på en virtuell Google Compute Engine (GCE)-dator (VM) påminner om att installera det på vilken annan server som helst.

- 1. Kopiera Tableau Server-installationsprogrammet till din VM genom att göra ett av följande:
	- <sup>l</sup> **Ladda ner installationsprogrammet direkt**. När du är inloggad på din VM öppnar du en webbläsare, går till Tableau [Server-nedladdningssidan](http://www.tableau.com/sv-se/products/server/download/linux) och laddar ner 64-bitarsversionen av Tableau.
	- <sup>l</sup> **Kopiera installationsprogrammet till VM**. Om du redan har en kopia av Tableau-installationsprogrammet på din dator så kopierar du det till din VM. Skapa en mapp på din VM där du vill lägga installationsprogrammet. Ladda upp Tableau-installationsfilen från din dator (till exempel tableau-Server-2020-2- 3.x86\_64.rpm) till den virtuella maskinen. Mer information om hur du kopierar filer

till en virtuell Google Compute Engine-maskin finns i Överföra filer till [instanser](https://cloud.google.com/compute/docs/instances/transfer-files) på Googles webbplats. Administratörsguide för Tableau Server på Linux i Google Cloud-plattformen

2. Kör Tableau-installationsprogrammet på din VM för att starta serverinstallationsprocessen. Installationsprocessen fungerar på samma sätt som på vilken annan server som helst. Du får mer information genom att söka efter Installera och konfigurera Tableau Server i Tableau-hjälpen.

### <span id="page-19-0"></span>Steg 4: Öppna Tableau Server från en fjärrwebbläsare

Se till att endast behöriga användare kan komma åt den virtuella Google Compute Platformmaskinen (VM) där du har installerat Tableau.

- 1. I Google Compute Platform-konsolen, under **Beräkna**, klickar du på **Beräkna motor** och sedan på **VM-instanser**. Hitta den externa IP-adressen som är associerad med VM.
- 2. På en annan dator (inte på den virtuella datorn) öppnar du en webbläsare.
- 3. I webbläsaren skriver du in den externa IP-adressen för den Tableau du installerade på den virtuella maskinen. Till exempel http://13.64.47.61.

**Obs!** Den externa IP-adressen är en flyktig adress. Den släpps när du stoppar instansen, och en ny extern IP tilldelas vid omstart. Om du stoppar din instans kan du komma att behöva hämta den nya externa IP-adressen för att komma åt servern via din webbläsare. GCP tillhandahåller ihållande statiska IP-adresser. Den här gången fungerar webbadressen korrekt och du når inloggningssidan för din instans av Tableau Server.

4. Logga in med de inloggningsuppgifter för administratörsanvändare som du skapade i slutet av installationsprocessen. När du loggat in ser du Tableau Serverinnehållssidan.

Mer information om hur du kontrollerar åtkomst till din Tableau-server finns i "Identitetsregister" i hjälpen för Tableau Server. Administratörsguide för Tableau Server på Linux i Google Cloud-plattformen

### <span id="page-20-0"></span>Steg 5: Publicera data till Tableau Server på din virtuella Google Compute Engine-maskin

När du har konfigurerat Tableau Server på en virtuell Google Compute Engine (GCE)-dator (VM) kan auktoriserade användare i din organisation publicera arbetsböcker och datakällor på servern. Processen fungerar på samma sätt som den gör om Tableau finns installerat på plats, förutom att användarna måste logga in på servern som körs på VM.

Innan du låter användare publicera bör du se till att varje användare har skapats med webbplatsrollen Publicerare i Tableau Server och att användarna har Publicera-behörigheter. Du får mer information genom att söka efter Lägg till användare till servern i Tableau-hjälpen.

Om de vill publicera arbetsböcker och datakällor till Tableau så måste användare logga in på servern med molnserver-IP-adressen med de inloggningsuppgifter de tilldelats. Mer information finns i Så här publicerar du [arbetsböcker](https://help.tableau.com/current/pro/desktop/sv-se/help.htm) till en Tableau Server.

### <span id="page-20-1"></span>Steg 6: Hantera Tableau Server-licenser

Du behöver inte hantera din Tableau Server-licens om du stänger av din virtuella Google Compute Engine (GCE)-dator (VM) med hjälp av Google Cloud Platform-konsolen eller inifrån själva den virtuella maskinen. När du stoppar en virtuell Google Compute [Engine-maskin](https://cloud.google.com/compute/docs/instances/stopping-or-deleting-an-instance) med persistent SSD-disk med hjälp av GCP Compute Engine-konsolen [debiteras](https://cloud.google.com/compute/docs/instances/stopping-or-deleting-an-instance) VM inte, men resurser som är kopplade till VM kommer fortfarande att debiteras.

När du tar bort en virtuell dator avallokeras alla dess resurser, inklusive extern lagring. Du kan ta bort din virtuella dator när du inte längre behöver den. Avaktivera alltid din Tableau-licens innan du stänger av och tar bort din VM.

Gör följande innan du tar bort den virtuella datorn:

- 1. Logga in på den virtuella datorn.
- 2. Skapa en säkerhetskopia av Tableau och kopiera därefter . tsbak-filen till en annan plats som Google Cloud [Storage](https://cloud.google.com/compute/docs/instances/transfer-files) som kommer att finnas tillgänglig efter att den virtuella datorn inte längre är tillgänglig. Du får mer information om du söker efter Utför en fullständig säkerhetskopiering och återställning av Tableau i Tableau-hjälpen.
- <span id="page-21-0"></span>3. Använd kommandot tsm licenses deactivate för att inaktivera din Tableauproduktnyckel. Du kan nu stänga av och ta bort din VM.

### Självdriftsätt Tableau Server på Google Cloud-plattformen i en distribuerad miljö

### <span id="page-21-1"></span>Detta är arkiverat innehåll

Driftsättningar i offentliga moln stöds även i fortsättningen, men innehållet för andra leverantörers offentliga molninstallationer uppdateras inte längre.

Det senaste innehållet om Tableau Server-driftsättningar finns i [Driftsättningsguiden](https://help.tableau.com/current/guides/enterprise-deployment/sv-se/edg_intro.htm) för [Tableau](https://help.tableau.com/current/guides/enterprise-deployment/sv-se/edg_intro.htm) Server för företag och i avsnittet [Driftsätta](https://help.tableau.com/current/server-linux/sv-se/install.htm) i hjälpen för Tableau Server.

För de kunder som kommer åt det rekommenderar vi Tableau Cloud. Mer information finns i:

- Guide till manuell [migrering](https://help.tableau.com/current/guides/migration/sv-se/emg_intro.htm) för Tableau Cloud
- Provversion av Tableau Cloud för [administratörer](https://help.tableau.com/current/server-linux/sv-se/install.htm)
- <span id="page-21-2"></span>• Tableau Cloud: Kom igång för [administratörer](https://www.tableau.com/sv-se/learn/get-started/online-admin)

#### Introduktion

Du kan köra Tableau Server på två virtuella datorer (VM) i en distribuerad miljö, även kallat ett kluster. Om du vill köra Tableau Server i en distribuerad miljö med hög tillgänglighet (HA) så behöver du starta tre eller flera virtuella Google Compute Engine-datorer (GCE) av samma typ och kapacitet och konfigurera dem som ytterligare noder. Det här scenariot förutsätter att du har tre virtuella Google Compute Engine-datorer med Tableau Server installerat på varje

instans. En instans är konfigurerad som initial nod och de andra två instanserna är konfigurerade som ytterligare noder.

<span id="page-22-0"></span>Använd följande steg för att installera och distribuera Tableau Server på ett kluster med tre virtuella Google Compute Engine-datorer i en högt tillgänglig och skalbar konfiguration.

### Steg 1: Skapa virtuellt privat moln (VPC) på Google Cloudplattformen

Du måste ha ett befintligt virtuellt privat moln (VPC) i anpassat läge på Google Cloudplattformen med ett privat och ett offentligt undernät över tre olika zoner. Information om hur du planerar och skapar ett VPC-nätverk i anpassat läge med anpassade undernät finns i Använda [VPC-nätverk](https://cloud.google.com/vpc/docs/using-vpc) på Google-webbsidan.

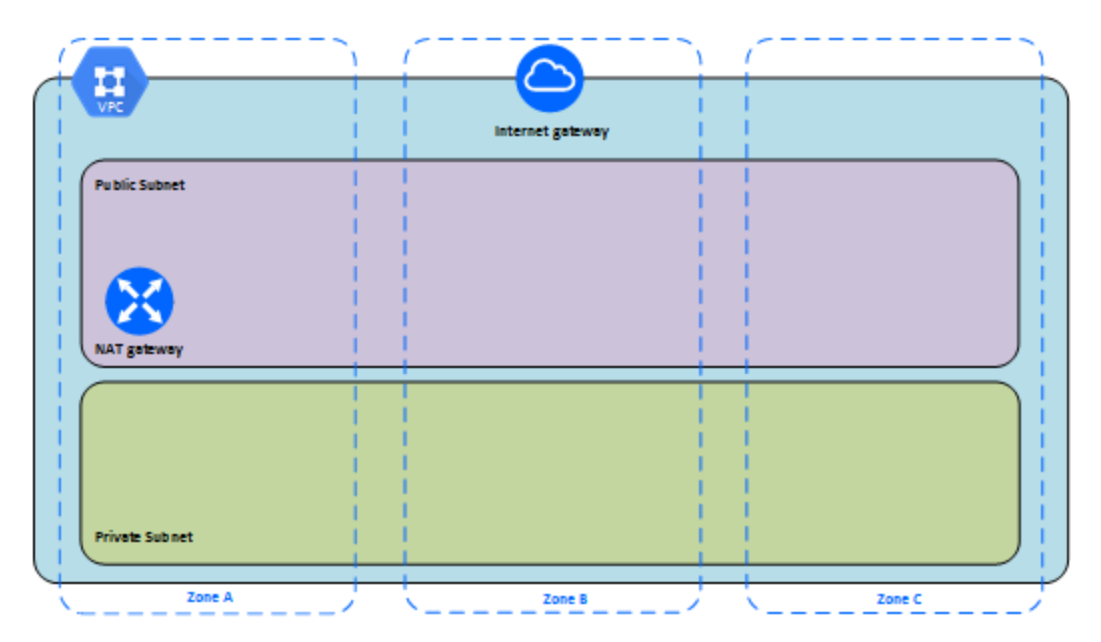

### <span id="page-23-0"></span>Steg 1: Skapa ett Google Cloud Platform HIPAA-justerat projekt

Se självstudien Konfigurera ett [HIPAA-justerat](https://cloud.google.com/solutions/setting-up-a-hipaa-aligned-project) Google Cloud-projekt och förlita dig på Cloud Healthcare Data Protection Toolkit. Den här arkitekturen hjälper dig att skapa en Google Cloud-baserad infrastruktur med några få steg genom att behandla konfigurationen som kod. Följande diagram illustrerar hur arkitekturen hjälper dig uppfylla bästa praxis för säkerhet och efterlevnad genom att använda sig av återanvändbara byggstenar: ett Google Cloud driftsättning Manager-konfigurationsskript och parameteriserade konfigurationsmallar.

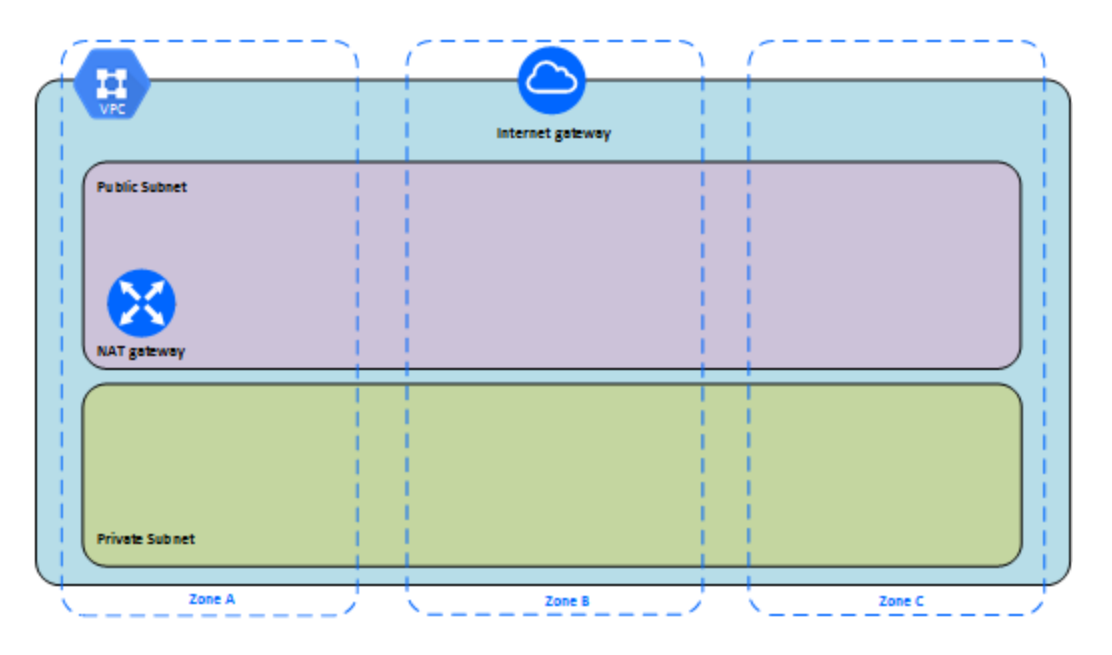

### <span id="page-23-1"></span>Steg 2: Distribuera tre virtuella Google Compute Enginedatorer

Distribuera tre Google Compute Engine Virtual Machines (VM:er) av samma typ och kapacitet i det privata undernätet med varje VM i sin egen zon. Välj virtuella datorer som uppfyller [systemkraven](#page-11-0) för Tableau Server. Du kommer att installera Tableau Server på var och en av de virtuella Google Compute Engine-datorerna och använda en nod som ursprunglig server och de andra två noderna som ytterligare servrar.

Mer information om att installera Tableau i en distribuerad Linux-miljö genom att söka efter Distribuerad och högt tillgängliga installationer samt Installera och konfigurera ytterligare noder i Tableau Server-hjälpen.

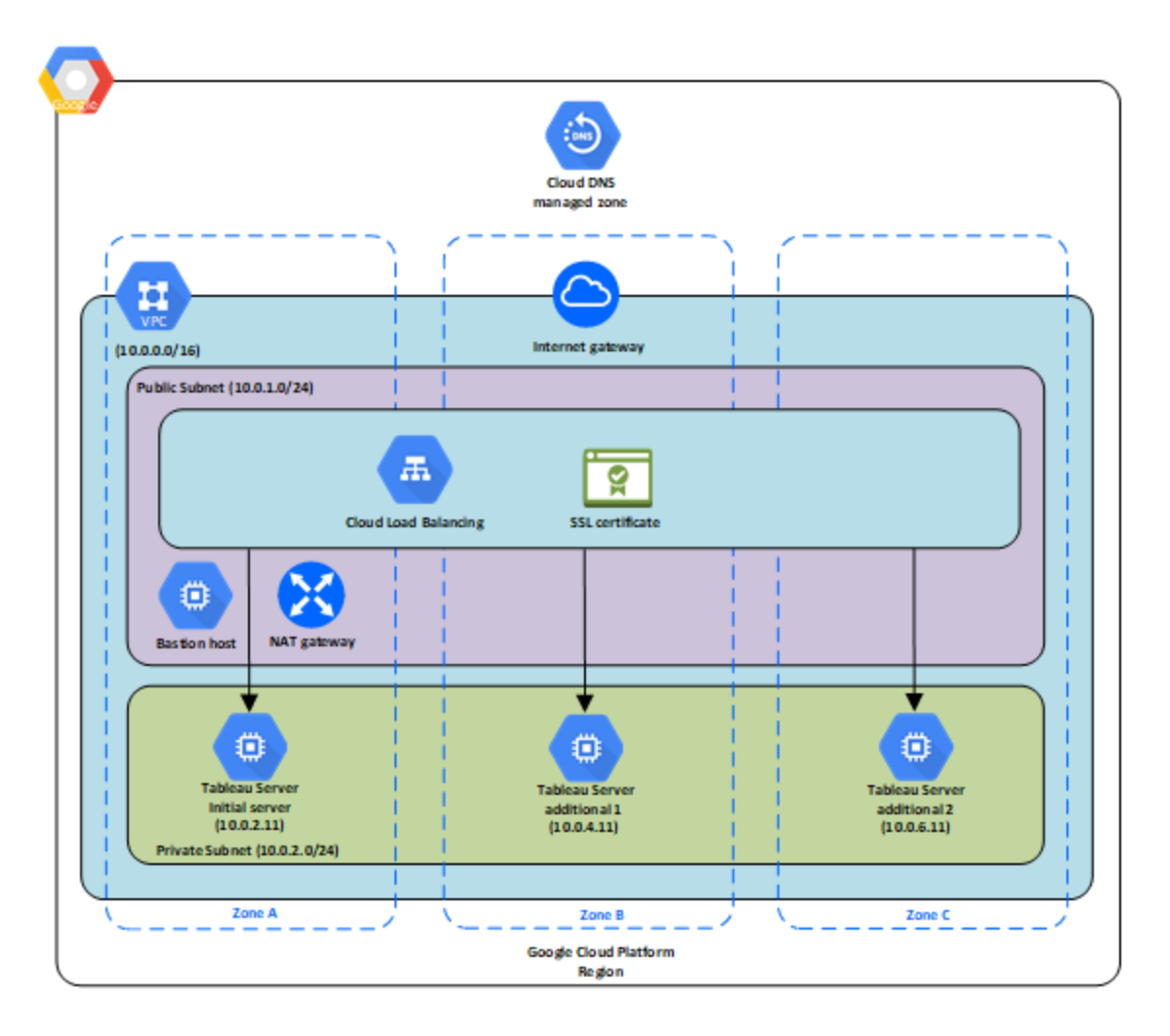

### <span id="page-24-0"></span>Steg 3: Skapa en belastningsutjämnare på Google Cloudplattformen för Tableau Server-klustret

Läs igenom Konfigurera en [belastningsutjämnare](https://cloud.google.com/iap/docs/load-balancer-howto) på Google-webbplatsen och följ stegen där för att starta en belastningsutjämnare inom ditt virtuella privata moln (VPC) på Google Cloudplattformen.

- 1. Skapa och starta antingen en internetriktad belastningsutjämnare eller en internt tillgänglig belastningsutjämnare:
	- Starta en offentlig, Internet-riktad belastningsutjämnare genom att följa stegen i Konfigurera [HTTP\(S\)-belastningsutjämning](https://cloud.google.com/compute/docs/load-balancing/http/) på Google-webbplatsen och välj de två offentliga undernäten. Se till att du konfigurerar belastningsutjämnaren med SSL som det förklaras i [SSL-certifikat](https://cloud.google.com/compute/docs/load-balancing/http/ssl-certificates) på Google-webbplatsen.
	- Starta en internt åtkomlig belastningsutjämnare genom att följa stegen i Konfigurera intern [belastningsutjämning](https://cloud.google.com/compute/docs/load-balancing/internal/) på Google-webbplatsen och välj de två privata undernäten.
- 2. Se till att brandväggsreglerna för ditt VPC-nätverk använder sig av är konfigurerade att endast tillåta åtkomst på port 80 eller 443 där källan begränsas till värdar eller intervall med värder som ska ha åtkomst till Tableau. Mer information om brandväggsregler finns i Översikt över [brandväggsregler](https://cloud.google.com/vpc/docs/firewalls) på Google-webbplatsen.
- 3. Ange ping-sökväg som /.
- 4. Välj Tableau-instanserna och följ anvisningarna i Skapa [belastningsutjämning](https://cloud.google.com/compute/docs/load-balancing/http/cross-region-example) mellan [regioner](https://cloud.google.com/compute/docs/load-balancing/http/cross-region-example) på Google-webbplatsen så att belastningsutjämnaren kan balansera trafiken mellan instanserna i flera zoner.
- <span id="page-25-0"></span>5. Uppdatera Tableau för att använda belastningsutjämnaren. Du får mer information genom att söka efter Lägg till en belastningsutjämnare i Tableau Server-hjälpen.

### Felsöka Tableau Server på Google Cloudplattformen

### <span id="page-25-1"></span>Detta är arkiverat innehåll

Driftsättningar i offentliga moln stöds även i fortsättningen, men innehållet för andra leverantörers offentliga molninstallationer uppdateras inte längre.

Det senaste innehållet om Tableau Server-driftsättningar finns i [Driftsättningsguiden](https://help.tableau.com/current/guides/enterprise-deployment/sv-se/edg_intro.htm) för [Tableau](https://help.tableau.com/current/guides/enterprise-deployment/sv-se/edg_intro.htm) Server för företag och i avsnittet [Driftsätta](https://help.tableau.com/current/server-linux/sv-se/install.htm) i hjälpen för Tableau Server.

För de kunder som kommer åt det rekommenderar vi Tableau Cloud. Mer information finns i:

- Guide till manuell [migrering](https://help.tableau.com/current/guides/migration/sv-se/emg_intro.htm) för Tableau Cloud
- Provversion av Tableau Cloud för [administratörer](https://help.tableau.com/current/server-linux/sv-se/install.htm)
- <span id="page-26-0"></span>• Tableau Cloud: Kom igång för [administratörer](https://www.tableau.com/sv-se/learn/get-started/online-admin)

#### Introduktion

Om du har problem med Tableau på en virtuell dator av typen Google Compute Engine (GCE) eller med att komma åt Tableau efter installationen läser du de här felsökningstipsen.

<sup>l</sup> **Det går inte att komma åt servern från en fjärrwebbläsare**

Ett eller flera av följande problem kan förhindra dig från att komma åt servern från en fjärrwebbläsare:

- Logga in på instansen och se till att servern körs.
- Gå till Google Cloud-plattformens Compute Engine-konsol och kontrollera att du har konfigurerat en slutpunkt för att tillåta HTTP-trafik till instansen.
- <sup>l</sup> **Du får följande felmeddelande: Tableau Server är olicensierad**

Det här felet kan inträffa om du stängt ner instanser utan att först inaktivera licensen. Kontakta [Tableau](http://www.tableau.com/sv-se/support/request) Support.

<sup>l</sup> **Tableau Server använder inte alla processorkärnor**

En eller flera av följande symptom kan inträffa när du arbetar med kärnbaserad licensiering för Tableau Server.

<sup>l</sup> När du installerar Tableau Server kan installationsprogrammet visa färre kärnor än du förväntar dig att se för den dator som kör Tableau Server.

- På sidan Licenser på Tableau Server är antalet kärnor som listas under Licenser som används färre än du förväntar dig att se.
- När du kör tsm licenses list, kan Tableau Server rapportera färre kärnor i användning än vad du förväntar dig att se.

Mer information finns i Alla kärnor känns inte igen av [Tableau](http://kb.tableau.com/articles/issue/not-all-cores-recognized-by-tableau-server?lang=sv-se) Server.